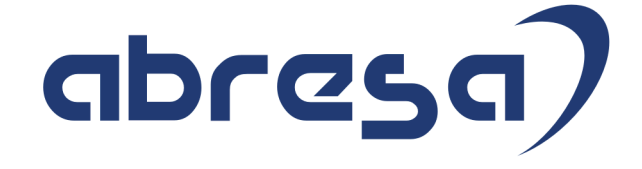

# Kundeninformation Pfändung, Abtretung und Privatinsolvenz

# Version 3

**Weitere Informationen zu dieser Informationsschrift finden Sie unter http://abresa.de/produkte/kundeninfo/ Angela Spietschka** 

#### Copyright

Gebrauchsnamen, Handelsnamen, Bezeichnungen und dergleichen, die in diesem Dokument ohne besondere Kennzeichnung aufgeführt sind, berechtigen nicht zu der Annahme, dass solche Namen ohne weiteres von jedem benützt werden dürfen. Vielmehr kann es sich auch dann um gesetzlich geschützte Warenzeichen handeln.

Alle Rechte, auch des Nachdruckes, der Wiedergabe in jeder Form und der Übersetzung in andere Sprachen, sind dem Urheber vorbehalten. Es ist ohne schriftliche Genehmigung des Urhebers nicht erlaubt, das vorliegende Dokument oder Teile daraus auf fotomechanischem oder elektronischem Weg (Fotokopie, Mikrokopie, Scan u.Ä.) zu vervielfältigen oder unter Verwendung elektronischer bzw. mechanischer Systeme zu speichern, zu verarbeiten, auszuwerten, zu verbreiten oder zu veröffentlichen.

©abresa GmbH, Katharina-Paulus-Str. 8, 65824 Schwalbach am Taunus

abresa GmbH **22.02.2020**

Kundeninformation Pfändung, Abtretung und Privatinsolvenz im Zuflussprinzip in SAP HCM Inhalt

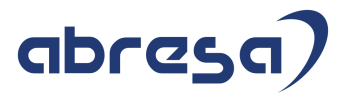

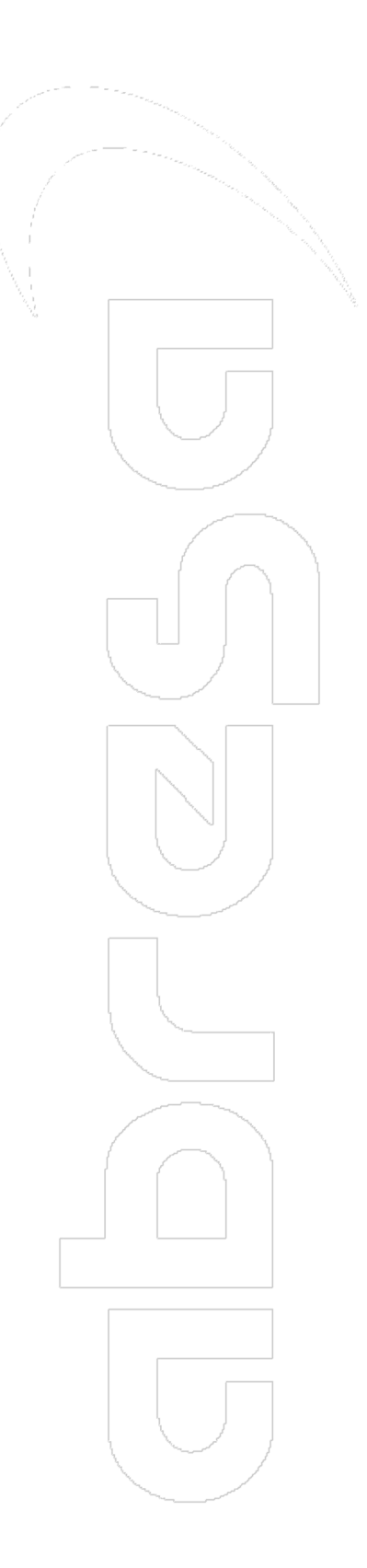

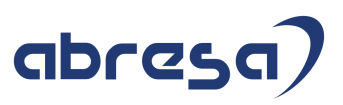

# **Inhalt**

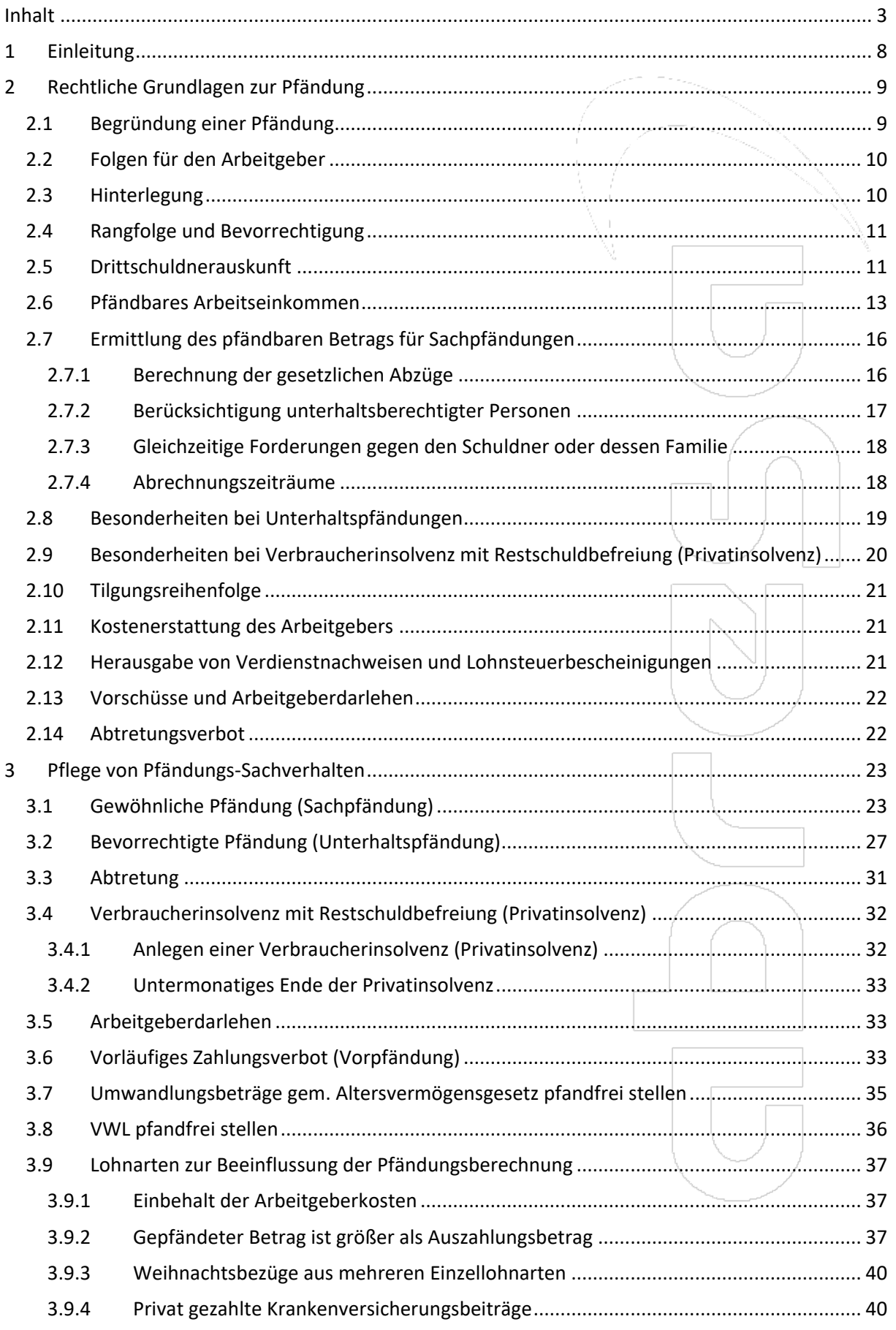

# abresa)

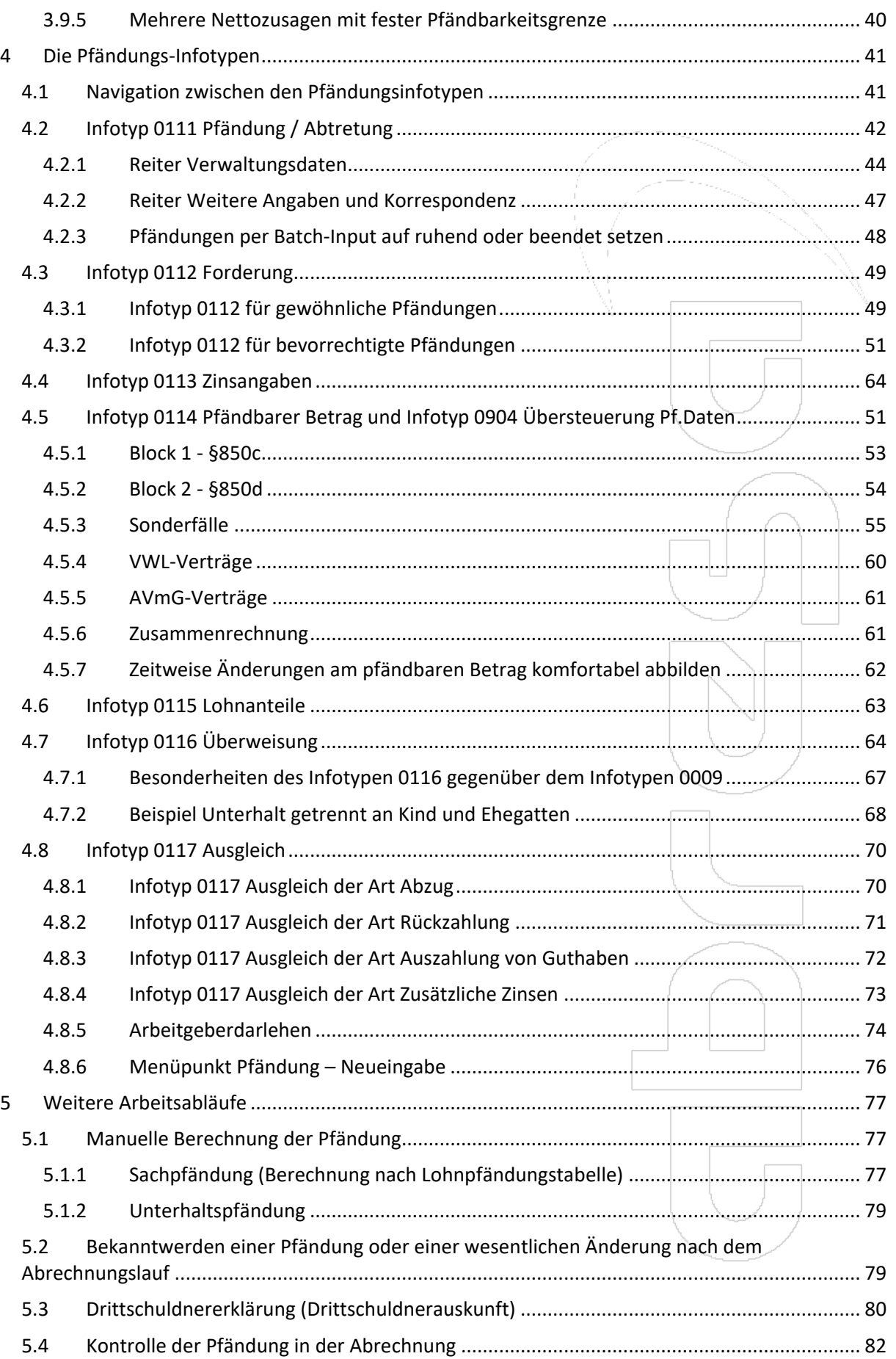

# abresa)

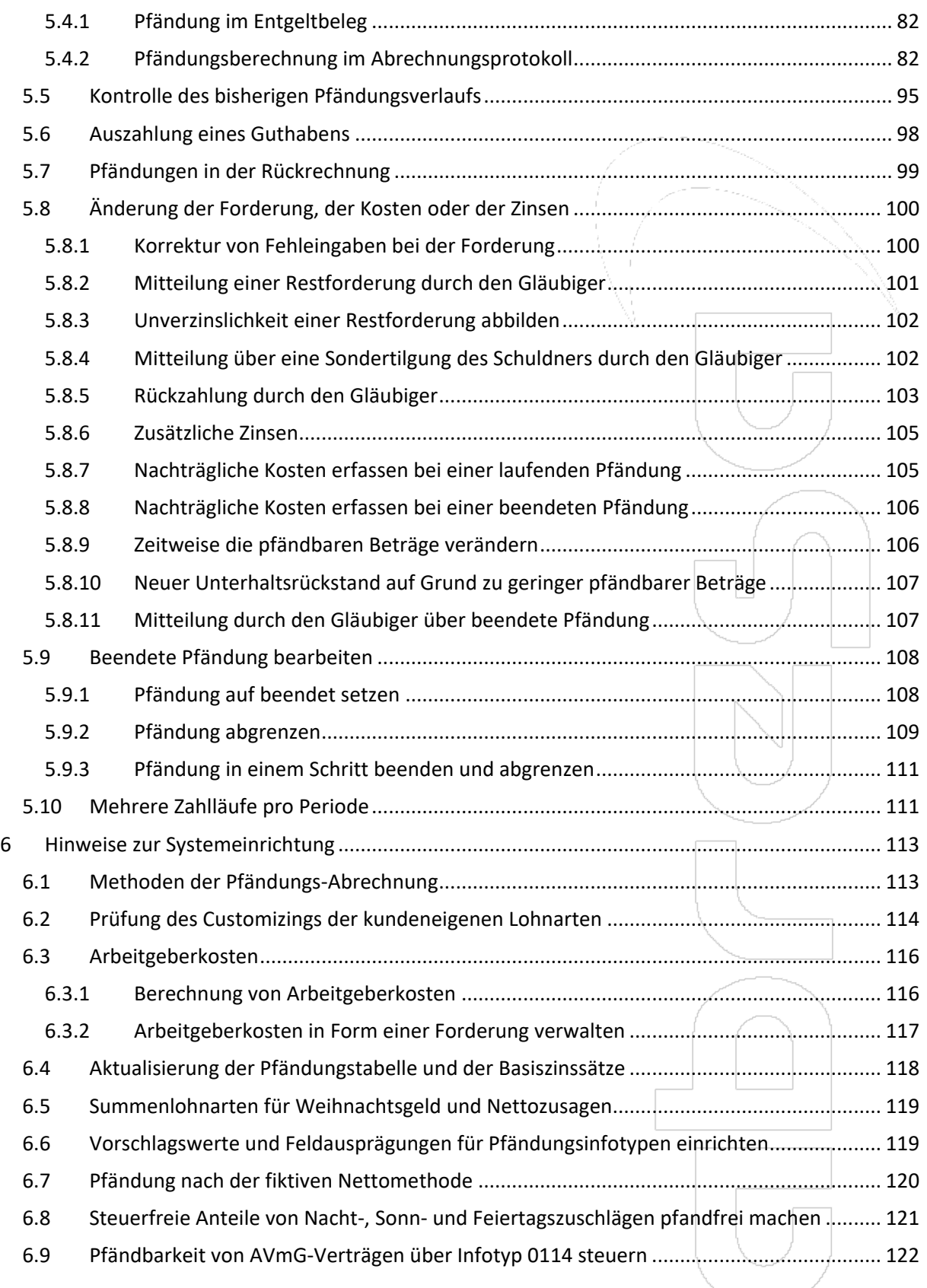

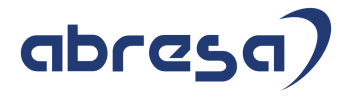

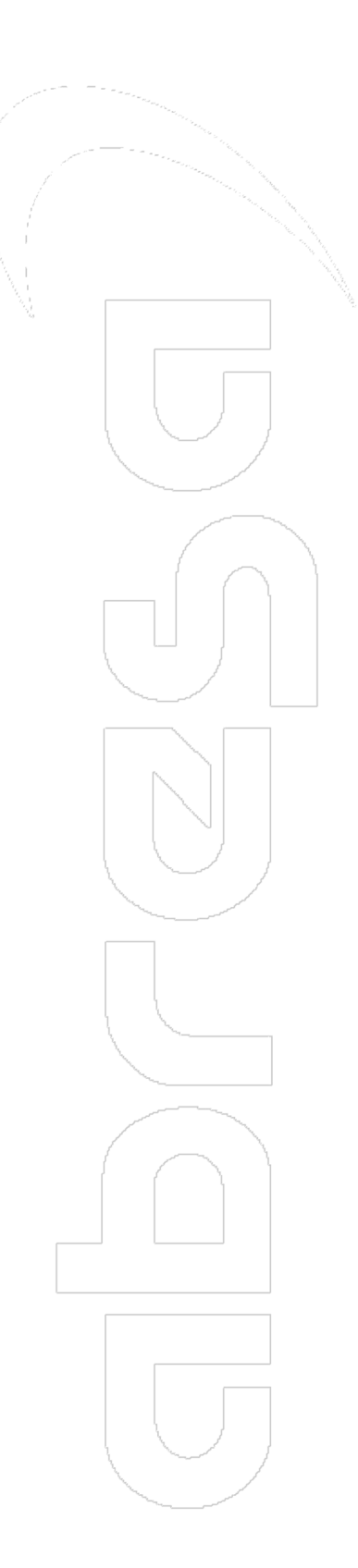

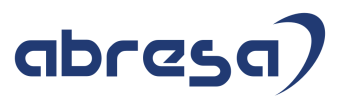

# **1 Einleitung**

Die Kundeninformation "Pfändung, Abtretung und Privatinsolvenz in SAP HCM" ist als Handlungsanleitung für die Sachbearbeiter in der Gehaltsabrechnung gedacht. Für die Darstellung technischer Zusammenhänge, die vom Systemberater umzusetzen sind, gibt es ein eigenes Kapitel, das jedoch nicht den Schwerpunkt dieser Informationsschrift darstellt.

Bitte lassen Sie sich nicht von der Fülle an Informationen abschrecken. Es wurden bewusst Redundanzen eingefügt, um die Auffindbarkeit der Information aus verschiedenen Kontexten heraus zu verbessern.

**Kapitel 2** bietet einen Überblick über rechtliche Gegebenheiten in einer sehr verkürzten Form.

**Kapitel 3** widmet sich je Pfändungsart den Tätigkeiten zu Beginn einer Pfändung**.** 

**Kapitel 4** geht auf die einzelnen Pfändungs-Infotypen ein.

**Kapitel 5** erläutert Arbeitsabläufe während der Laufzeit einer Pfändung, wobei sich das auch schon auf die Simulation der Abrechnung nach Ersteingabe der Pfändungsdaten erstreckt.

**Kapitel 6** enthält einige technische Erläuterungen für Systemberater.

Alle Beispiele und Aussagen beziehen sich auf die Pfändung **nach dem Zuflussprinzip**. Auf Grund von Zahl und Inhalt der monatlich dazu veröffentlichten Hinweise raten wir noch immer von einer Anwendung des Entstehungsprinzips ab, wenn Sie nicht rechtlich dazu verpflichtet sind. Die generelle Handhabung der Infotypen ist jedoch auch mit dem Entstehungsprinzip dieselbe, lediglich einige erwähnte bzw. mit Workarounds umgangene Beschränkungen der Pflege in der Abrechnungsvergangenheit treffen nicht zu. Auch die gezeigten Abrechnungsverläufe sind sinngemäß übertragbar, wenn man von einer Abrechnung ohne betragsändernde Rückrechnungen ausgeht.

**Berechnungsbeispiele** wurden mit dem Standard-Schema der **Privatwirtschaft** D000 im **Zuflussprinzip** mit der **Nettomethode mit Fiktivberechnungen** erstellt.

Zeitliche Aussagen beziehen sich gewöhnlich auf einen monatlichen Entgeltabrechnungs-Rhythmus. Aussagen wie "der Monatserste" oder "der Monatsultimo" sind bei anderer Periodizität (das Pfändungsrecht kennt monatliche, wöchentliche und tägliche Abrechnungsrhythmen) auf den "Beginn der Abrechnungsperiode" und "das Ende der Abrechnungsperiode" zu übertragen.

Anmerkung zur Notation: Zitate aus SAP-Dokumentationen sind mit *kursiver grauer Schrift* vom restlichen Text abgehoben.

Wir bedanken uns ganz herzlich bei Herrn Dipl.-Finanzwirt Knut Schattner für die Genehmigung, rechtliche und fachliche Inhalte aus den Unterlagen seines Seminars "Lohnpfändungen undabtretungen richtig bearbeiten" in dieser Kundeninformation zu nutzen. Eventuelle Fehler in den rechtlichen und fachlichen Aussagen in dieser Kundeninformation haben ihre Ursache in der fehlerhaften Übertragung in die Kundeninfo und gehen allein auf unser Konto. Wenn Sie sich in der fachlichen Handhabung von Pfändungen weiterbilden wollen, können wir das Seminar von Herrn Schattner wärmstens empfehlen. Sie finden sein Seminarangebot, das auch weitere interessante Seminare rund um das Arbeitsrecht und um abrechnungsrelevante Themen umfasst, unter

#### www.als-seminare.de

Alle Informationen wurden nach bestem Wissen und Gewissen zusammengestellt, müssen jedoch ohne Gewähr bleiben. Insbesondere weisen wir darauf hin, dass wir nicht zur rechtlichen Beratung befugt sind und diese Informationsschrift die individuelle juristische Beratung nicht ersetzt.

Fragen und Anmerkungen richten Sie bitte an hotline@abresa.de. Wenn Sie uns neue Problemsituationen so zur Kenntnis bringen, dass sie in dieser Kundeninformation dargestellt werden können, bieten wir Ihnen an, im Gegenzug kostenfrei mit Ihnen einen Lösungsweg zu erarbeiten.

 Kundeninformation Pfändung, Abtretung und Privatinsolvenz im Zuflussprinzip in SAP HCM 2 Rechtliche Grundlagen zur Pfändung 2.1 Begründung einer Pfändung

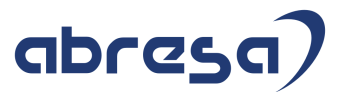

# **2 Rechtliche Grundlagen zur Pfändung**

Es würde den Rahmen einer Handlungsanleitung zur Abwicklung von Pfändungen sprengen, die rechtlichen Grundlagen der Pfändung ausführlich darzustellen. An dieser Stelle werden daher nur die wichtigsten abrechnungsrelevanten Regelungen kurz erwähnt, um Ihnen einen Einstieg in die eigene Recherche zu erleichtern.

Die wichtigste rechtliche Grundlage für Pfändungen ist die ZPO, vor allem die §§ 850 bis 850k der ZPO. Bestimmungen zur Drittschuldnererklärungen finden sich in § 840 ZPO.

Bei öffentlich-rechtlichen Forderungen kommen eigene Rechtsnormen ins Spiel. So regelt beispielsweise der sechste Teil der Abgabenordnung die Vollstreckung von Verwaltungsakten. Auch im jeweiligen Landesrecht ist die Vollstreckung durch Behörden verankert. Im Zweifel schlagen Sie die Rechtsnorm nach, auf die die Behörde sich beruft. Grundsätzlich sind jedoch die Wirkmechanismen denen der ZPO sehr ähnlich.

### **2.1 Begründung einer Pfändung**

**Grundlage einer Pfändung** können sein

- o ein Pfändungs- und Überweisungsbeschluss (privatrechtliche Forderung),
- o eine Pfändungs- und Einziehungsverfügung (öffentliche-rechtliche Forderung) oder
- o die Abtretung von Arbeitseinkommen<sup>1</sup>.

Eine Beschlagnahmung von Arbeitseinkommen kann zudem mit einem **vorläufigen Zahlungsverbot** (Vorpfändung) nach § 845 ZPO erreicht werden. Bitte beachten Sie, dass innerhalb eines Monats nach Zugang des vorläufigen Zahlungsverbots ein Pfändungs- und Überweisungsbeschluss zugestellt werden muss, andernfalls verliert die vorläufige Beschlagnahme des Arbeitseinkommens durch die Vorpfändung ihre Wirkung, d.h. der zunächst einbehaltene pfändbare Betrag wird nicht nach Ablauf der Monatsfrist an den Gläubiger überwiesen, sondern (zeitverzögert) doch dem Arbeitnehmer oder ggf. einem zwischenzeitlich wirksam pfändenden anderen Gläubiger ausgezahlt. Geht der Pfändungsund Überweisungsbeschluss fristgemäß ein, wird die Pfändung rückwirkend zum Beginn des vorläufigen Zahlungsverbots wirksam.

Im Folgenden wird auf diese Dokumente mit dem Begriffen "Pfändungsdokument" und "Pfändungsund Überweisungsbeschluss" Bezug genommen, es sei denn, die exakte Art des Pfändungsdokuments ist von Bedeutung.

Da im SAP-System das vorläufige Zahlungsverbot mit dem Begriff Vorpfändung bezeichnet wird, ist ab Kapitel 3 die Benennung "Vorpfändung" vorherrschend.

Eine Anmerkung zur Anerkennung der Vollstreckung durch **ausländische** Behörden: Wenn die Voraussetzungen der §§ 1112 ff. ZPO i.V.m. der Verordnung (EU) Nr. 1215/2012 erfüllt sind, sind auch Titel aus dem EU-Ausland ohne Einschaltung deutscher Gerichte durch den Arbeitgeber anzuerkennen. Ihr Anspruch auf Übersetzung in die deutsche Sprache ist in § 1113 ZPO i.V.m. Artikel 57 der Verordnung (EU) Nr. 1215/2012 geregelt.

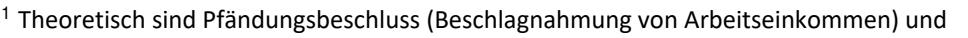

Überweisungsbeschluss (Recht auf die Einziehung von Arbeitseinkommen) bzw. Pfändungs- und Einziehungsverfügung zwei getrennte Vorgänge. Beide werden in der Praxis jedoch normalerweise zusammen erlassen. Dennoch sollten Sie bei Fehlen des Überweisungsbeschlusses bzw. der Einziehungsverfügung aufmerksam werden.

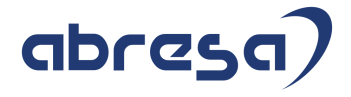

# **3 Pflege von Pfändungs-Sachverhalten**

## **3.1 Gewöhnliche Pfändung (Sachpfändung)**

Basis für eine im SAP-Sprachgebrauch "gewöhnliche Pfändung" ist ein "Pfändungs- und Überweisungsbeschluss insbesondere wegen gewöhnlicher Geldforderungen".

In der Praxis wird Ihnen bei neuen Pfändungen vor allem das seit 2014 verbindliche Formular begegnen, das unter dem folgenden Link im Justizportal des Bundes und der Länder angesehen werden kann. Die weiteren Ausführungen beziehen sich auf dieses Formular und müssen bei ggf. zu bearbeitenden alten Pfändungen analog auf deren Form übertragen werden.

https://justiz.de/formulare/zwi\_bund/gewoehnliche\_geldforderungen.pdf

Sie müssen die Pfändung nur bearbeiten, wenn Sie als Drittschuldner benannt sind. Diese Angabe finden Sie auf Seite 3 des Formulars ganz unten.

Drittschuldner (genaue Bezeichnung des Drittschuldners: Firma bzw. Vor- und Zuname, vertretungsberechtigte Person /-en, jeweils mit Anschrift; Postfach-Angabe ist nicht zulässig; bei mehreren Drittschuldnern ist eine Zuordnung des Drittschuldners zu der/den zu pfändenden Forderung/-en vorzunehmen) Herr/Frau/Firma

Den Schuldner finden Sie auf Seite 2 des Formulars. Prüfen Sie, unter welcher Personalnummer der Schuldner bei Ihnen beschäftigt ist. Wenn Sie ihn nicht im System finden, prüfen Sie, ob er ggf. eine Honorarkraft, ein Handelsvertreter o.ä. ist. Arbeitsrechtlich ist er damit zwar nicht Ihr Arbeitnehmer, für Pfändungen ist das Einkommen, das er bei Ihnen erzielt, einem Arbeitseikommen gleichzustellen. Sollte der Schuldner nicht bei Ihnen beschäftigt sein, geben Sie in der Drittschuldnerauskunft an, dass Sie die Forderung nicht als begründet anerkennen.

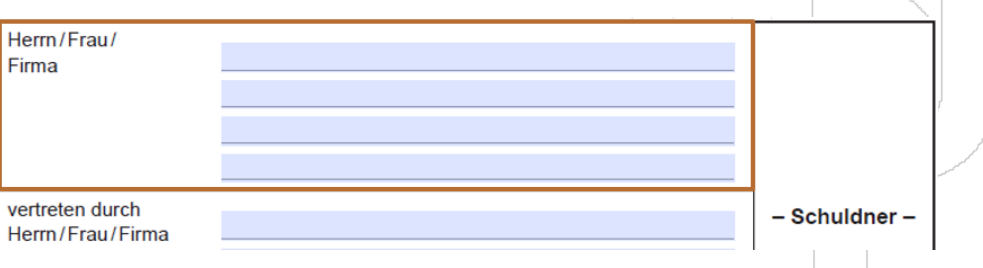

Ist der Schuldner bei Ihnen beschäftigt, legen Sie die Pfändung gem. Kapitel 4.2 *Infotyp 0111 Pfändung / Abtretung* an.

• Angaben zum Gläubiger finden Sie ebenfalls auf Seite 2 des Formulars:

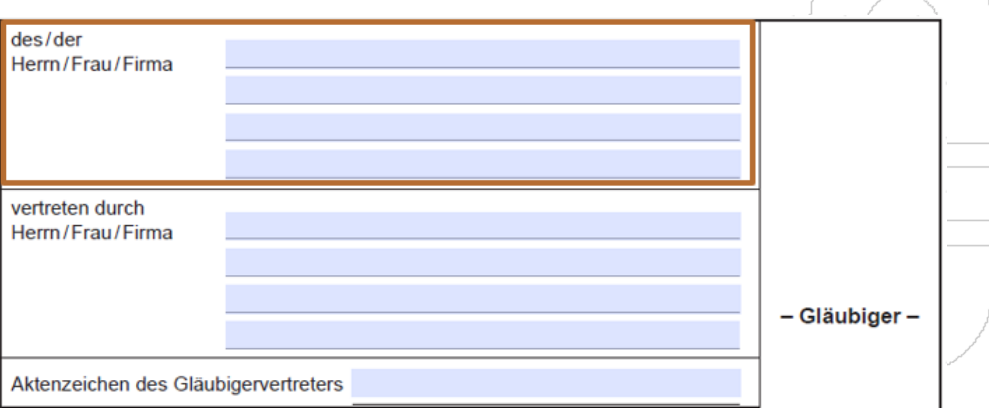

• Wenn ein Gläubigervertreter angegeben ist, erfassen Sie diesen im Reiter Korrespondenz. Sollte allerdings die angegebene Bankverbindung diejenige des Gläubigervertreters sein,

Bankverbindung des Gläubigers des Gläubigervertreters

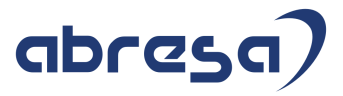

können Sie zur Vereinfachung, falls keine anderen Argumente dagegensprechen, diesen direkt als Gläubiger erfassen, da er Korrespondenz und Geld erhält.

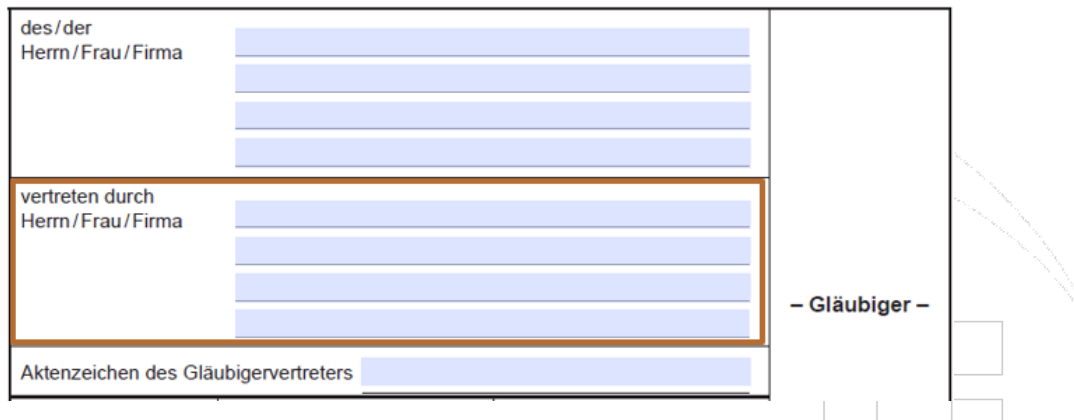

Sie werden automatisch durch die benötigten weiteren Infotypen geführt.

Angaben zur Forderung und zu den Kosten sowie zur Verzinsung der Forderung und zur Verzinsung der Kosten finden Sie auf Seite 3 des Formulars. Wenn bei den Zinsangaben zu Kösten "aus \_\_\_\_ Euro" ausgefüllt ist, dann ist das der Teilbetrag, der als verzinsliche Kosten zu erfassen ist. Der Rest der Kosten ist dann als unverzinsliche Kosten zu erfassen. Sind Hauptforderung und Kosten darüber hinaus für die Zinsberechnung zu splitten, können Sie im Infotyp 0113 *Zinsangaben* mit den Zinsarten für fiktive Kosten bzw. fiktive Hauptforderung arbeiten, die Ihnen erlauben, den Zins-Basisbetrag direkt vorzugeben.

Nehmen Sie die Eingaben gemäß Kapitel 4.3.1 *Infotyp 0112 für gewöhnliche Pfändungen* und 4.6 *Infotyp 0113 Zinsangaben* vor.

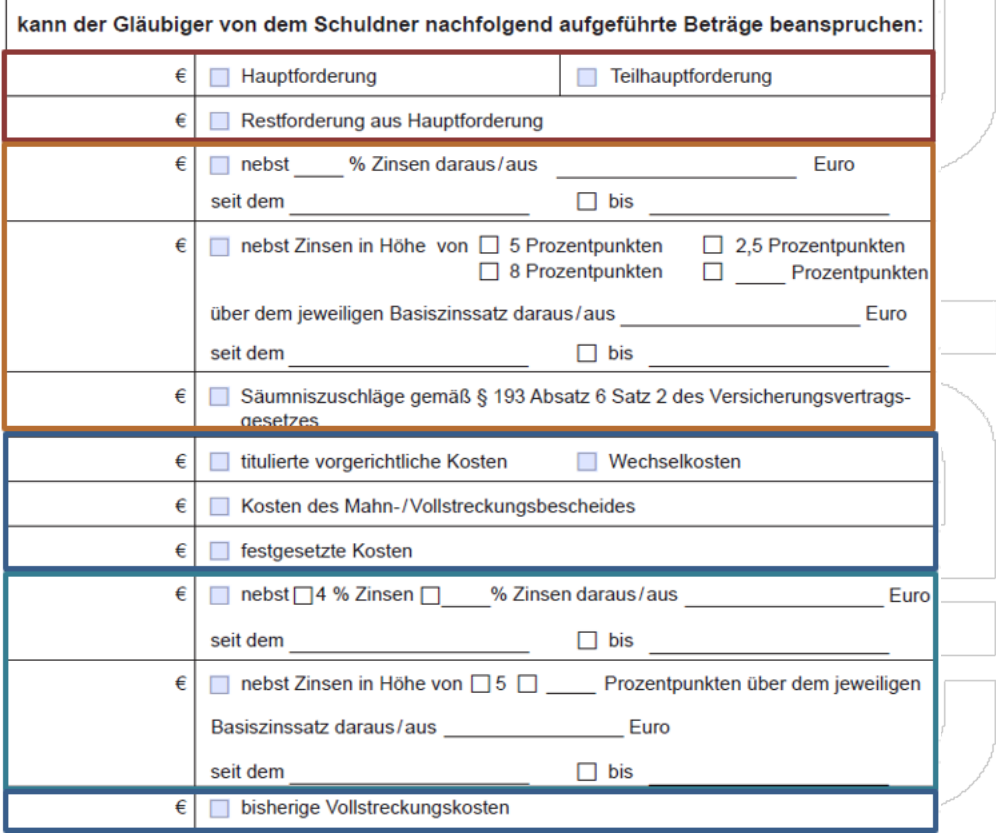

Nehmen Sie Eingaben zum pfändbaren Betrag gemäß Kapitel 4.4 *Infotyp 0114 Pfändbarer Betrag und Infotyp 0904 Übersteuerung Pf.Daten* vor.

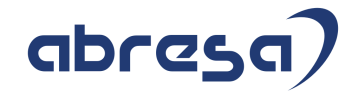

**Seiten 41 bis 44 des Originaldokuments**

## **4 Die Pfändungs-Infotypen**

## **4.1 Navigation zwischen den Pfändungsinfotypen**

Beim Anlegen einer Pfändung werden nach Sichern des Infotypen 0111 *Pfändung/Abtretung* automatisch weitere Infotypen, passend zur Pfändungsart, geöffnet.

Außerhalb dieses Ablaufs rufen Sie die Pfändungs-Infotypen 0112 bis 0117 auf, indem Sie die Pfändung im Infotyp 0111 öffnen und dann über den Menüpunkt Pfändung zwischen den Infotypen dieser Pfändung wechseln.

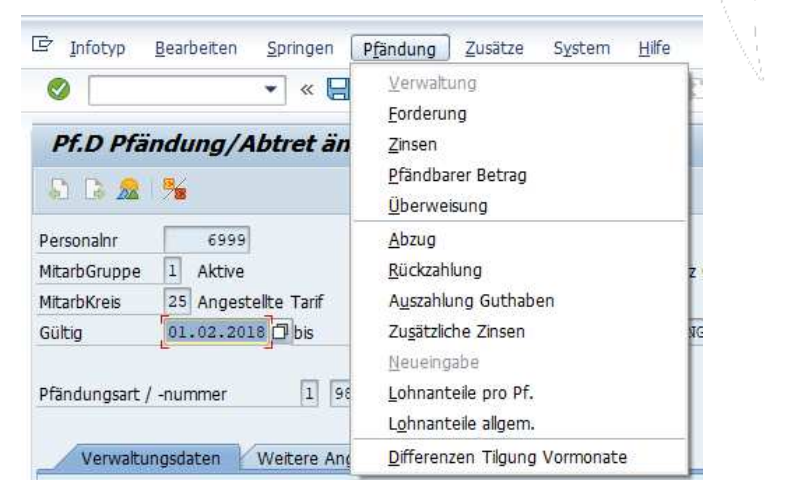

Sie springen mit den Unterpunkten des Menus Pfändung in folgende Infotypen:

| Menüpunkt                     | Infotyp                                                    |
|-------------------------------|------------------------------------------------------------|
| Verwaltung                    | 0111 Pfändung/Abtretung                                    |
| Forderung                     | 0112 Forderung                                             |
| Zinsen                        | 0113 Zinsangaben                                           |
| Pfändbarer Betrag             | 0114 Pfändbarer Betrag                                     |
| Überweisung                   | 0116 Überweisung                                           |
| Abzug                         | 0117 Ausgleich (der Art Abzug)                             |
| Rückzahlung                   | 0117 Ausgleich (der Art Rückzahlung)                       |
| Auszahlung Guthaben           | 0117 Ausgleich (der Art Auszahlung von<br>Guthaben)        |
| Zusätzliche Zinsen            | 0117 Ausgleich (der Art Zusätzliche Zinsen)                |
| Neueingabe                    | 0117 Ausgleich ohne Vorgabe einer Art                      |
| Lohnanteile pro Pf.           | 0115 Lohnanteile (zu einer Pfändung)                       |
| Lohnanteile allgem.           | 0115 Lohnanteile (für alle Pfändungen des<br>Mitarbeiters) |
| Differenzen Tilgung Vormonate | vermutlich im Entstehungsprinzip relevant <sup>12</sup>    |

<sup>&</sup>lt;sup>12</sup> Da uns bisher keine Erfahrungen mit diesem Menüpunkt vorliegen, würden wir uns sehr darüber freuen, wenn Sie uns Ihre Erfahrungen dazu mitteilen (Kontakt siehe Einleitung).

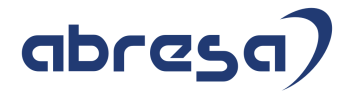

Es ist auch möglich, alle Pfändungsinfotypen direkt über die Transaktion PA30 *Personalstammdaten pflegen* aufzurufen. Diese Vorgehensweise ist jedoch normalerweise nicht zu empfehlen, da der Weg über das Menü sichert, dass die richtige Pfändung und Gültigkeit vorausgewählt sind. Wenn es aber mit gleichzeitiger Gültigkeit mehrere Sätze eines Infotypen zu einer Pfändung gibt, kann man sich durch direkten Aufruf der Übersicht des Infotypen besser einen Überblick verschaffen. Zudem gibt es Sonderfälle, z.B. Infotyp 0117 Ausgleich für Arbeitgeberdarlehen, bei denen einer der Infotypsätze 0112 bis 0117 direkt angelegt werden muss.

## **4.2 Infotyp 0111 Pfändung / Abtretung**

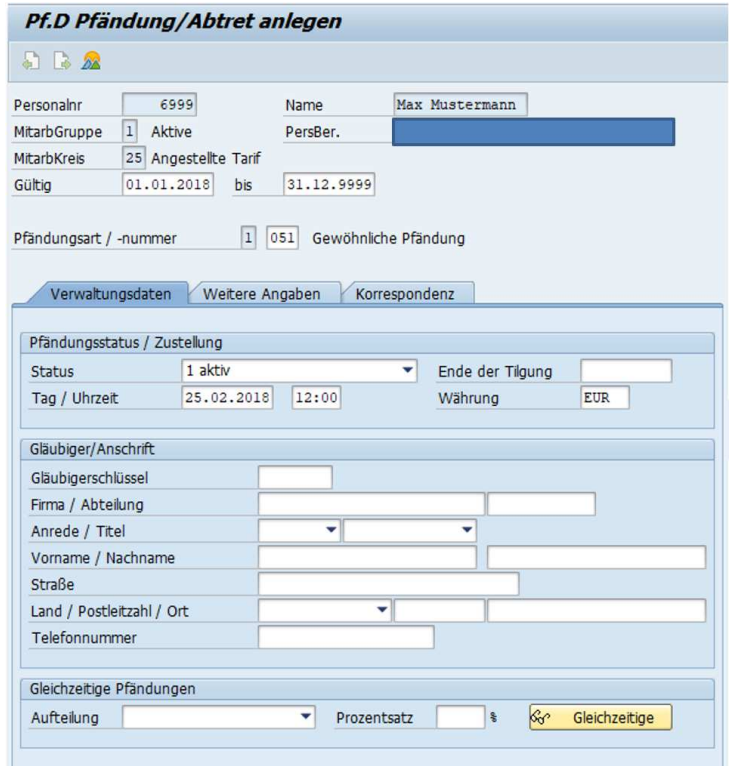

Grundlage der Datenpflege ist immer ein Pfändungsdokument. Prüfen Sie daher die Gültigkeit, die ordnungsgemäße Zustellung dieses Dokuments und die Relevanz für Sie, bevor Sie eine Pfändung im System anlegen, siehe auch Kapitel 2 *Rechtliche Grundlagen zur Pfändung* und die ersten Abschnitte des Kapitels 3.1 *Gewöhnliche Pfändung (Sachpfändung)*, die so für alle Pfändungs- und Überweisungsbeschluss gelten.

Rufen Sie die Transaktion PA30 (*Personalstammdaten pflegen*) auf und legen Sie einen Satz des Infotyp 0111 *Pfändung/Abtretung* an. Mit einer dynamischen Maßnahme werden Sie daraufhin durch die Pflege aller für die gewählte Pfändungsart benötigten Pfändungs-Infotypen geleitet.

Die Eingabe der *Pfändungsart gewöhnlich (1) / bevorrechtigt (2) / Abtretung (3)* legt die weitere Verarbeitung fest. Sie ist im Nachhinein nicht mehr änderbar.

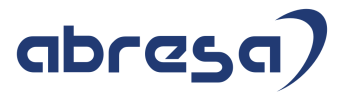

Wenn die Pfändungsart nicht gleich im Einstiegsbild der Stammdatenpflege angegeben wird,

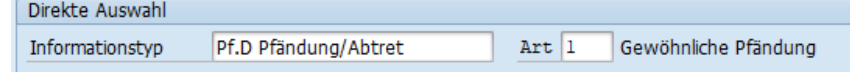

erscheint die folgende Auswahl und zwingt Sie, die Pfändungsart festzulegen:

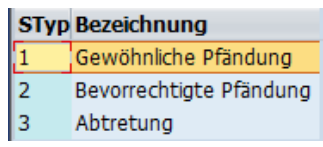

Der Begriff der "**Bevorrechtigten Pfändung**" stellt auf die Art des Gläubigers ab. Bevorrechtigt sind die **Unterhaltsgläubiger** (§ 850d ZPO) sowie **Deliktgläubiger** (§ 850f ZPO). Sie erkennen diese Art der Pfändung an Begriffen wie "Unterhaltsforderung", "Unterhaltsrückstand" und "fortlaufender Unterhalt" im Pfändungs- und Überweisungsbeschluss.

"**Gewöhnliche Pfändungen**" umfassen sogenannte **Sachpfändungen** nach § 850c ZPO.

Dabei ist zu beachten, dass die Pfändungsart "**Abtretung**" im SAP sowohl zur Abwicklung von Pfändungen aus **Abtretungsverträgen** als auch für die **Privatinsolvenz** zu wählen ist.

Voreinstellung für das Datum *Gültig ab* ist der Periodenbeginn. Pfändungen werden in der Abrechnung nie rückwirkend abgewickelt. Geben Sie hier den Beginn der Periode an, ab dem die Pfändung im Abrechnungslauf beachtet werden soll. Sie müssen sich dabei jedoch nicht um den Tilgungsbeginn bei Vorliegen vorrangiger bzw. früher zugestellter Pfändungen kümmern, das tut das System automatisch, wenn alle dazu benötigten Angaben gepflegt wurden. Geben Sie also einfach den Beginn der Periode an, ab dem die Pfändung "theoretisch" zu bedienen wäre, wenn ein pfändbarer Betrag für diese Pfändung vorhanden wäre.

Achtung, auch in den anderen Pfändungsinfotypen kann das Datum *Gültig ab* nicht vor dem Gültigkeitsbeginn des zugehörigen Infotypen 0111 liegen. Das kann vor allem relevant werden, wenn Sie im Infotypen 0111 einen neuen Gültigkeitsbeginn für einen neuen Status wählen und dann einen weiteren Pfändungsinfotypen bearbeiten möchten. In manchen Fällen müssen Sie im Folgeinfotypen einen eigentlich unnötigen Split zum Gültigkeitsbeginn des Infotypen 0111 vornehmen, bevor Sie die dort beabsichtigte Änderung vornehmen können. Tipp: legen Sie den zusätzlichen Splitt nur an, wenn eine Fehlermeldung Sie dazu zwingt, nicht jedoch vorsorglich.

Das Datum *Gültig bis* sollte mit dem 31.12.9999 belegt werden, bis die Pfändung abgegrenzt wird, siehe Kapitel 5.9.2 *Pfändung abgrenzen*.

Die *Pfändungsnummer* wird mit einer Zufallszahl belegt, damit nicht anhand einer einzelnen Pfändung ein Rückschluss auf die Gesamtzahl der Pfändungen möglich ist, die der Arbeitgeber bereits für den Mitarbeiter abgewickelt hat. Sie können den Vorschlagswert ändern, sollten das aber nur im begründeten Ausnahmefall tun.

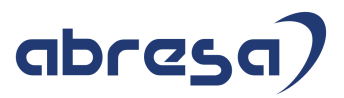

### **4.2.1 Reiter Verwaltungsdaten**

Der *Status* legt fest, wie die Pfändung im System verarbeitet wird:

Berücksichtigung in der Abrechnung:

#### o *aktiv; aktiv ohne Überweisung; Vorpfändung*

Die Pfändung wird im Abrechnungslauf verarbeitet und führt, wenn nach Beachtung des rangs der Pfändung ein pfändbarer Betrag zur Verfügung steht, zur verminderten Auszahlung an den Mitarbeiter.

## o *beendet am; beendet, Guthaben vorhanden; ruhend*

Die Pfändung wird **nicht** abgerechnet.

Die genannten Ausprägungen des Status steuern innerhalb der Abrechnung **keine** weiteren Unterschiede in der Verarbeitung, werden aber teilweise bezüglich der Überweisung anders verarbeitet (s.u.).

Pfändungen sollten so lange nicht abgegrenzt werden, bis der Vorgang sicher beendet ist. Solange Sie nicht sicher sind, ob es noch Nachforderungen oder eine Endabrechnung geben wird, grenzen Sie die Pfändung nicht ab, sondern belassen Sie sie in einem nicht abzurechnenden Status. Das führt im Abrechnungsprotokoll zu einer Warnmeldung (gelb), die Sie jedoch nicht beunruhigen muss.

#### Berücksichtigung bei der Überweisung:

o *aktiv*

Der Pfändungsbetrag wird direkt an den Gläubiger überwiesen, ggf. mit einer Zeitverzögerung.

Achtung, wenn **Kontoangaben fehlen**, aber klar ist, dass später eine Überweisung erfolgen soll, ist ebenfalls der Status *aktiv* zu wählen. Im Infotyp 0116 *Überweisungen* kreuzen Sie in diesem Fall das Feld *Überweisungsangaben fehlen* an. Das führt dazu, dass der einbehaltene Pfändungsbetrag auf ein internes Konto beim Arbeitgeber gebucht wird, von dem es automatisch an den Gläubiger überwiesen wird, sobald in einer folgenden Abrechnungsperiode im Infotyp 0116 dessen Überweisungsangaben vorliegen.

#### o *Vorpfändung, Aktiv ohne Überweisung*

Der Pfändungsbetrag wird nicht überwiesen, sondern als Guthaben in der Abrechnung geführt. Dazu wird die Lohnart */PV1 Guthaben Pfändung/Abtret.* gebildet, die im SAP-Standard auf das symbolische Konto *2240 vorläufig einzubehaltende Pfändungen* gebucht wird.

Den Status *Aktiv ohne Überweisung* wählen Sie, wenn Sie zum Mittel der Hinterlegung greifen, siehe Kapitel 2.3 *Hinterlegung*.

Den Status *Vorpfändung* wählen Sie, wenn ein vorläufiges Zahlungsverbot vorliegt.

#### o *beendet, Guthaben vorhanden*

Über die Abrechnung wird, wenn die nötigen Angaben zur Zahlung eingepflegt wurden, ein eventuell vorgemerktes Guthaben ausgezahlt.

#### Weitere Steuerung im System:

o Bei Wahl des Status *Vorpfändung* wird zusätzlich der Infotyp 0019 *Terminverfolgung* angesprungen. Hier erfassen Sie einen Termin, der Ihnen bei der Überwachung der Ein-Monats-Frist für die Zustellung des Pfändungs- und Überweisungsbeschlusses hilft.<sup>13</sup>

<sup>&</sup>lt;sup>13</sup> Für die Auswertung der Termine können Sie entweder ein geeignetes Ad-Hoc-Query anlegen oder den Standard-Bericht Terminübersicht über den Menübaum aufrufen: SAP Menü - Personal - Personalmanagement - Administration - Infosystem - Berichte - Mitarbeiter - Terminübersicht

#### Kundeninformation Pfändung, Abtretung und Privatinsolvenz im Zuflussprinzip in SAP HCM 5 Weitere Arbeitsabläufe

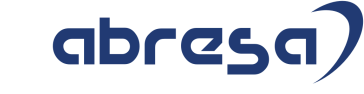

5.4 Kontrolle der Pfändung in der Abrechnung

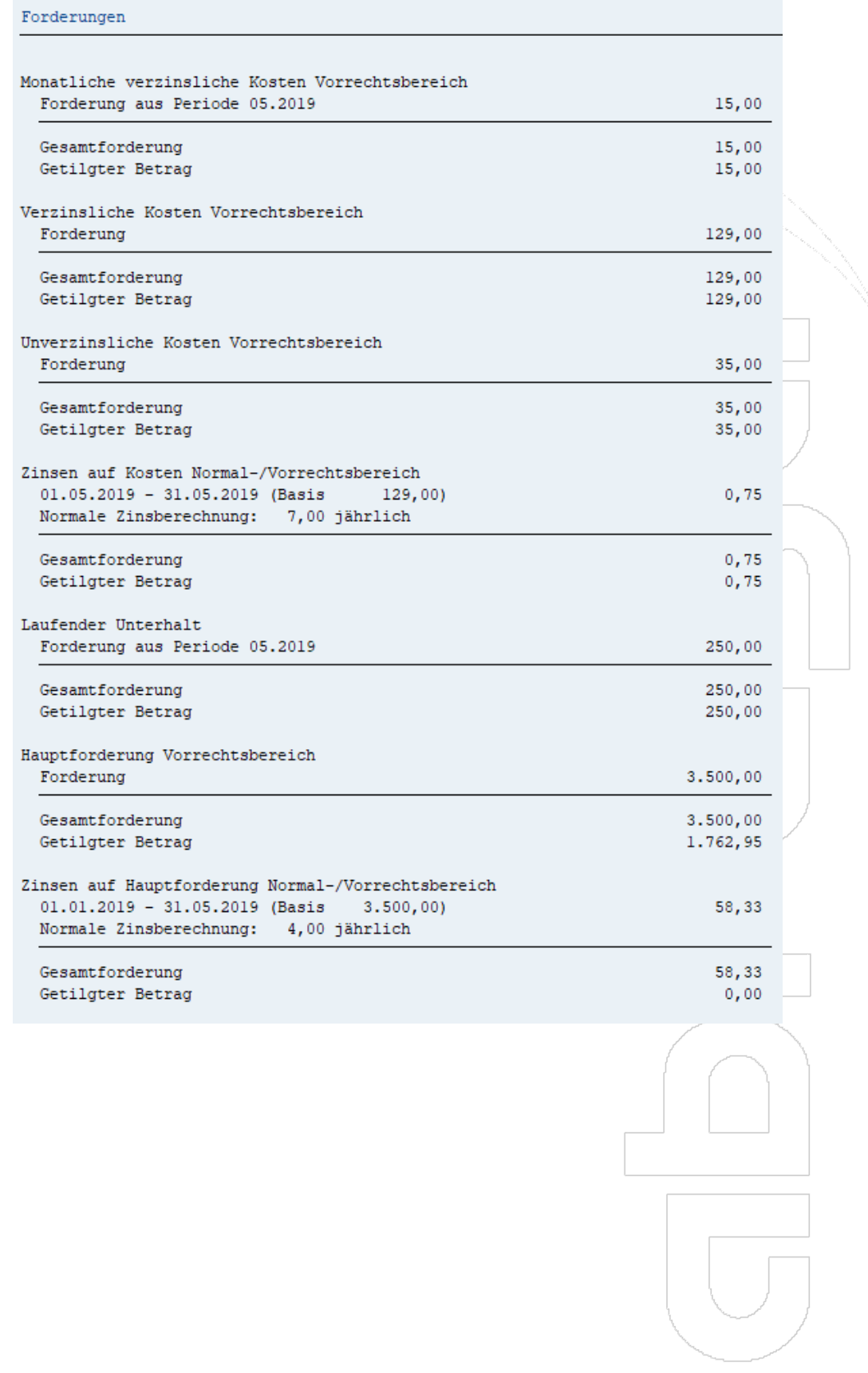

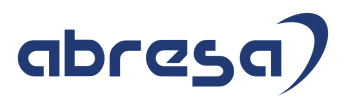

#### **Seiten 94 bis 96 des Originaldokuments**

#### **5.4.2.5 Protokoll der Aufteilung der Pfändungsbeträge auf mehrere Pfändungen**

Im letzten Unterpunkt des Protokolls der Funktion *DPFIT TILG* wird dokumentiert, welche Rangfolge zugrunde gelegt wurde und welcher Pfändung welche Anteile des pfändbaren Betrags zugeordnet wurden.

Tilgung der Pfändungen BAP

```
Rangfolge der Pfändungen
```
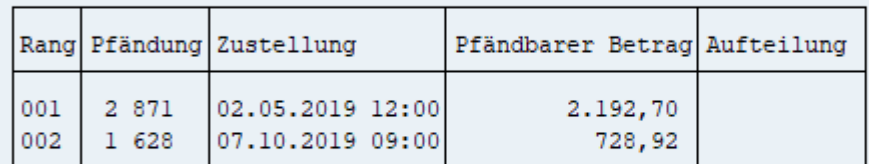

Ablauf der Tilgung

Gepfändeter Betrag

Pfändung 2 871

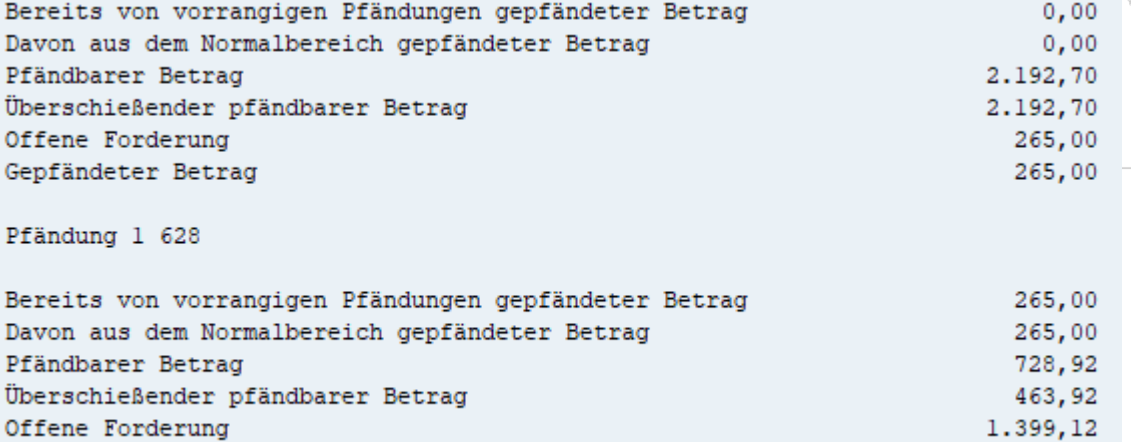

### **5.5 Kontrolle des bisherigen Pfändungsverlaufs**

Wenn für eine Pfändung bereits in einem Abrechnungslauf Tilgungsbeträge berechnet wurden,

können Sie aus dem Infotyp 0111 Pfändung / Abfindung heraus mit dem Druckknopf  $\sqrt{2}$  eine Kurzübersicht des Tilgungsverlaufs aufrufen.

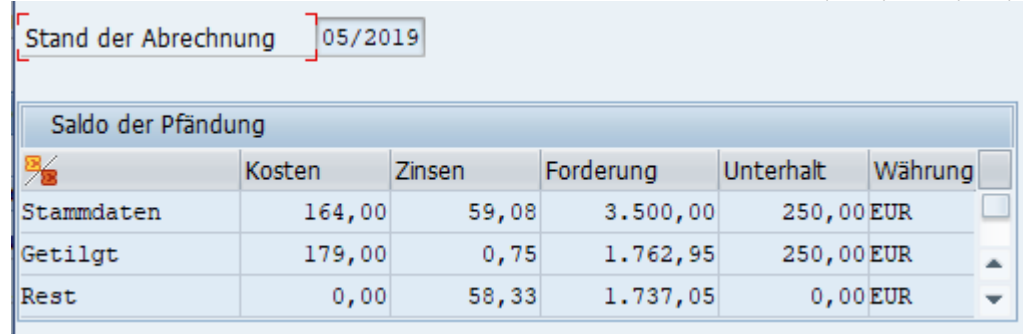

Mit dem Menüpunkt *Zusätze – Pfändungsergebnisse* rufen Sie den Report RPCPL2D0 auf, dessen Selektionsbild mit Personalnummer, Pfändungsart und Pfändungsnummer vorbelegt ist. Wenn Sie eine Gesamtübersicht über alle Pfändungen wünschen, können Sie die Selektion wie folgt ändern:

463,92

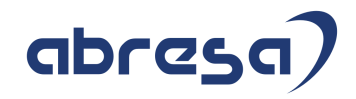

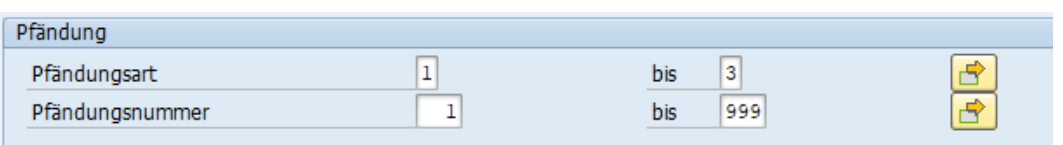

Nach Aufruf des Reports wird eine Übersichtsseite angezeigt, die bei Lauf des Reports für nur eine einzige Pfändung auch bereits erste Details anzeigen kann.

Links unter der Überschrift Pfändungsstatistik sehen Sie je Personalnummer die Pfändungen und deren abgerechnete Perioden. Über diesen Bereich können Sie die Anzeige von Details im rechten Fenster steuern, indem Sie auf eine Zeile, die einem Mitarbeiter, einer Pfändung oder einer Abrechnungsperiode gilt, doppelklicken.

Die Symbole im Baum für die Pfändungen haben dabei die folgende Bedeutung

◆ bereits getilgte Pfändungen

Pfändungen in der Abrechnung, die noch nicht getilgt sind

ad noch nie bediente Pfändungen

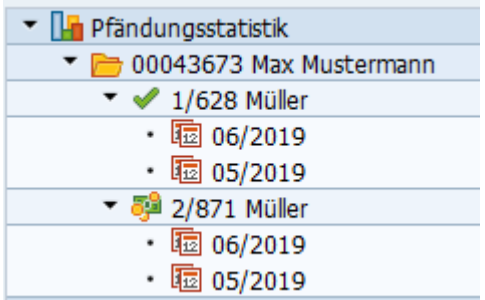

Nach **Auswahl eines Mitarbeiters** wird im Reiter *Übersicht der Pfändungen* aufgelistet, welche Pfändungen in welchem Maße bereits abgezahlt wurden und welche noch nicht bedienten Pfändungen ggf. noch warten

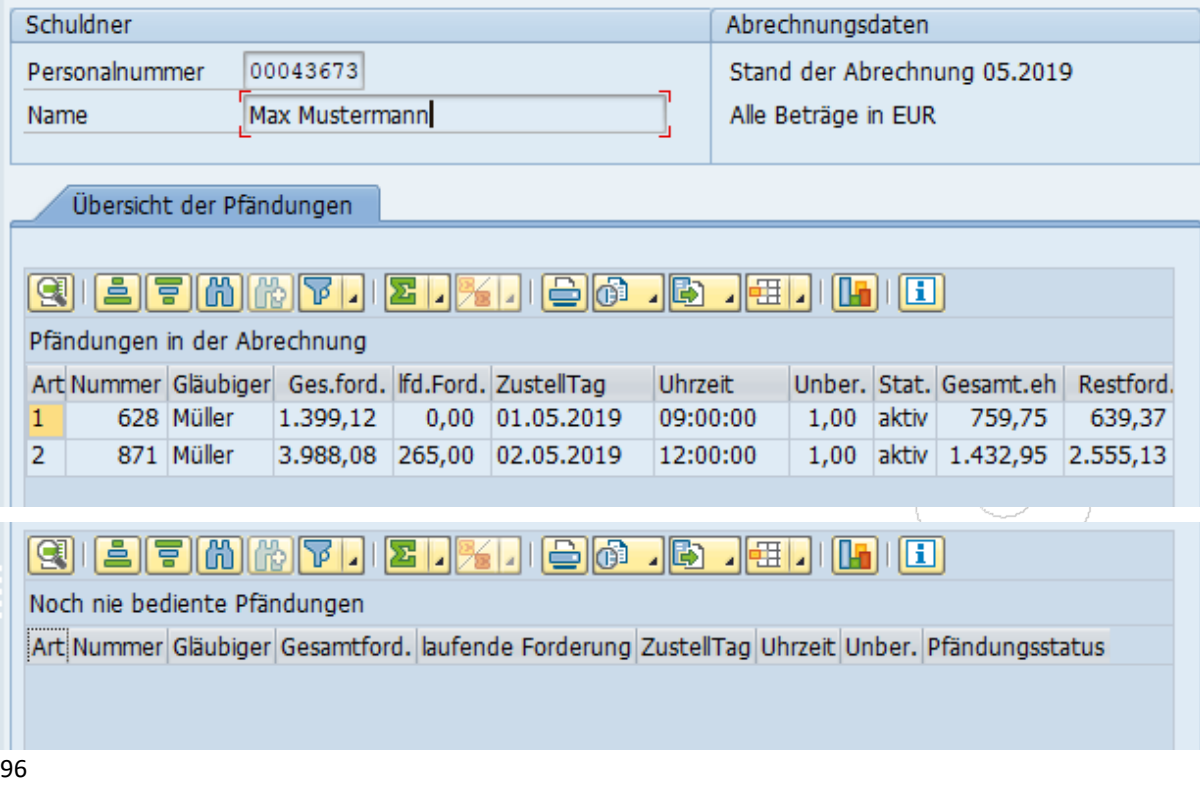

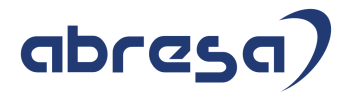

#### **Seiten 113 bis 115 des Originaldokuments**

# **6 Hinweise zur Systemeinrichtung**

## **6.1 Methoden der Pfändungs-Abrechnung**

Für die Abwicklung von Pfändungen können im System recht unterschiedliche Grund-Methoden eingerichtet sein. Bitte machen Sie sich bewusst, welche Methoden bei Ihnen eingerichtet sind.

#### **Entstehungsprinzip versus Zuflussprinzip**

#### Aus der Dokumentation der Teilapplikation PFEP:

*"Bei der Pfändungsberechnung nach dem Zuflussprinzip werden zusätzliche Zahlungen oder Rückzahlungen, die sich aus Rückrechnungen ergeben, in die In-Periode abgeführt. Dort werden sie in der Pfändungsgrundlage berücksichtigt. Pfändungen werden in Rückrechnungsmonaten grundsätzlich nicht aufgerollt.* 

*Bei der Pfändungsberechnung nach dem Entstehungsprinzip werden hingegen rückwirkende Änderungen des Nettos und ihre Auswirkungen auf die Pfändung im Entstehungsmonat berücksichtigt. Allerdings geschieht dies in einer fiktiven Pfändungsberechnung, deren Ergebnisse (Differenzen der Tilgungen) in die In-Periode weitergeleitet werden. Dort werden die Differenzen mit den Tilgungsergebnissen der In-Periode verrechnet. Der zusätzliche Tilgungsbetrag einer Pfändung ergibt sich aus den über die Rückrechnungsperioden kumulierten Differenzen zwischen altem und neuem Tilgungsbetrag. Negative 'zusätzliche' Tilgungsbeträge (Tilgungsdifferenzen) sind möglich, wenn der Tilgungsbetrag - etwa aufgrund einer Rückforderung - sinkt. Unter Umständen werden Tilgungsbeträge von einer Pfändung zur anderen transferiert, wenn die Tilgungsdifferenzen der einen Pfändung positiv, die der anderen Pfändung negativ ist.* 

*Es ist zu beachten, dass eine rückwirkende Änderung des Nettos nicht nur durch Nach- oder Rückzahlungen zustande kommen kann, beispielsweise durch die rückwirkende Einzahlung von Beträgen in eine nicht pfändbare Altersvorsorge. Nach dem Zuflussprinzip würde sich dies nicht rückwirkend auf den zu pfändenden Betrag auswirken, da die Pfändung nicht wieder aufgerollt wird. Nach dem Entstehungsprinzip würde sich eine Senkung des Tilgungsbetrags der Rückrechnungsperiode ergeben, die in der In-Periode verrechnet wird."* 

Das Entstehungsprinzip wird angewandt, wenn die **Teilapplikation PFEP** aktiv ist. Im Standard ist seine Anwendung im Schema für den öffentlichen Dienst D100 vorbereitet. In der Privatwirtschaft reicht eine Aktivierung der Teilapplikation PFEP nicht, es müssen zudem die Änderungen aus Hinweis 2283642 *Entstehungsprinzip Privatwirtschaft* umgesetzt sein.

**Diese Kundeninfo** beschreibt die Abwicklung von Pfändungen im **Zuflussprinzip**. Allerdings sollten die allermeisten Aussagen auch auf das Entstehungsprinzip übertragbar sein/Lediglich wenn es um die Reaktion des Systems auf Rückrechnungen geht, sind (dann allerdings massive) Unterschiede zu erwarten.

Da sie Anwendung des Entstehungsprinzips technisch recht komplex ist und noch immer regelmäßig in den Support Packages Korrekturen ausgeliefert werden, raten wir von der Nutzung des Entstehungsprinzips ab, sofern Sie nicht dazu verpflichtet sind.

#### **Nettomethode mit Fiktivrechnungen**

Bei der Nettomethode wird der Schuldner bei der Berechnung der gesetzlichen Abzüge so behandelt, als habe er unpfändbare Bezüge überhaupt nicht erhalten.

Das Urteil des Bundesarbeitsgerichts vom 17.04.2013 (10 AZR 58/12) unterstellte für die Anwendung der Nettomethode eine Fiktivrechnung. Die **Nettomethode mit Fiktivrechnungen** (auch "fiktive Nettomethode" genannt) ist nur dann aktiv, wenn **Teilapplikation PFNF** aktiviert ist. Detaillierte Angaben dazu finden Sie in Kapitel 6.7 (*Pfändung nach der fiktiven Nettomethode*).

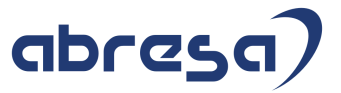

## **6.2 Prüfung des Customizings der kundeneigenen Lohnarten**

Zum fachlichen Hintergrund siehe Kapitel 2.6 *Pfändbares Arbeitseinkommen*.

Prüfen Sie die Pfändbarkeit Ihrer Kundenlohnarten und der ggf. in der Abrechnung verwendeten Musterlohnarten.

Sie finden die Anleitung zum Einrichten der Pfändbarkeit der Lohnarten im Einführungsleitfaden unter *Abrechnung Deutschland – Pfändung / Abtretung* im Unterpunkt *Verarbeitung – Pfändbarkeit der Lohnarten überprüfen.* 

Es öffnet sich die Sicht *V\_512W\_D* der Lohnartentabelle mit den Verarbeitungsklassen

- *72 Pfändung: Übernahme in IT / Art des Bezugs*,  $\rightarrow$  Eine Belegung mit 0 schließt die Lohnart komplett aus der Pfändungsbearbeitung aus, auch aus der Bildung der unpfändbaren Bezüge.
- *73 Pfändung: Pfändbarkeit für gewöhnliche Pfändungen* und
- *74 Pfändung: Pfändbarkeit für bevorrechtigte Pfändungen*
- sowie der Kumulation *47 Arbeitseink. Vergleich Pf* (bildet Summenlohnart /147).

Beachten Sie den Hilfetext im Einführungsleitfaden sowie die Wertehilfe und die F1-Hilfe der Werteausprägung (Spalte *L*) in der Sicht *V\_512W\_D*. Eigene Ausprägungen der Verarbeitungsklassen 73 und 74 können Sie über den Unterpunkt *Verarbeitung – Sonderfall eigene Pfändbarkeit*  umsetzen.

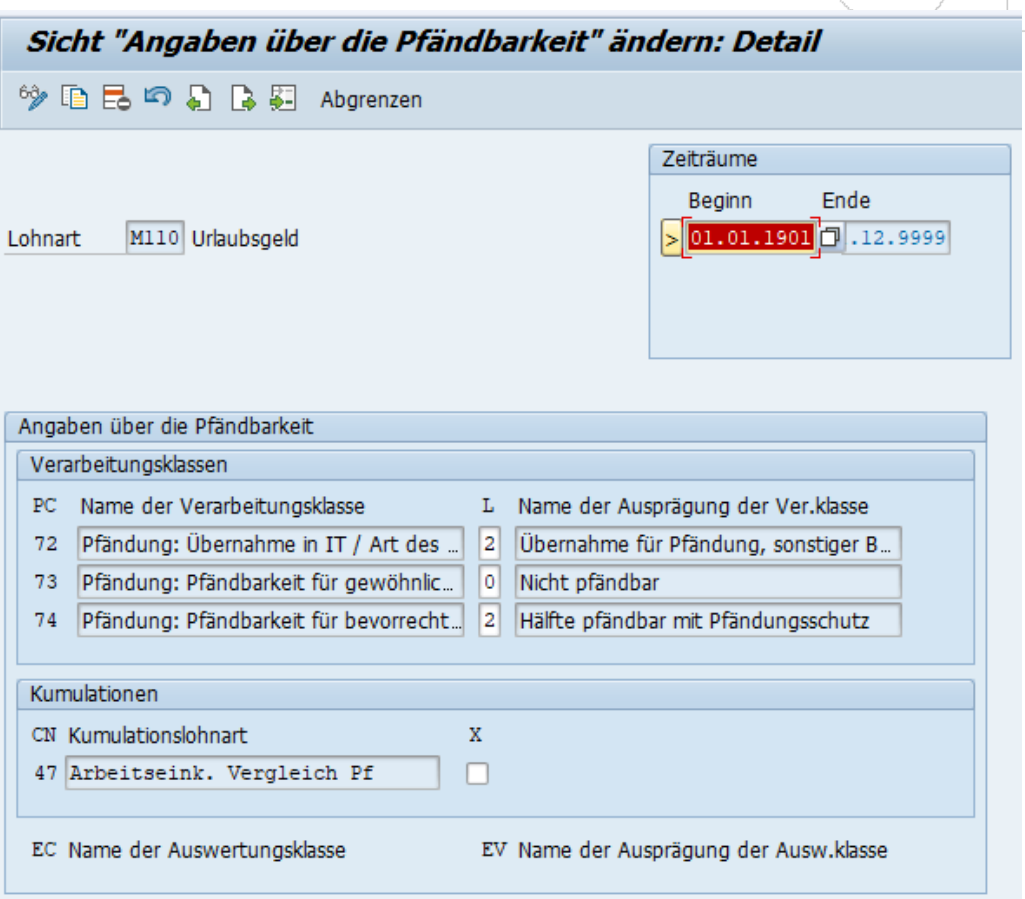

Die Belegung der Verarbeitungsklassen 72 bis 74 und der Kumulation 47 in passenden Musterlohnarten kann Ihnen einen Anhaltspunkt für die korrekte Belegung geben. Doch Achtung, einige Musterlohnarten werden von SAP nicht mehr gepflegt, was man ihnen jedoch nicht ansieht.

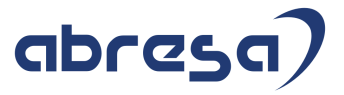

Beachten Sie bitte auch die Angaben zur (einheitlichen!) Lohnartenschlüsselung in SAP-Hinweis 2258373 *Pfändbarkeit von Sonntags-, Feiertags- und Nachtzuschlägen*, sofern Sie die Unpfändbarkeit der steuerfreien Anteile dieser Lohnarten umgesetzt haben.

Einen **Überblick über die Pfändbarkeit der Lohnarten** erhalten Sie mit Hilfe des Reports **RPDLGA20** *Verwendung der Lohn- und Gehaltsarten in der Abrechnung*. Rufen Sie ihn bezüglich der Selektion mit den Vorschlagswerten des Selektionsbilds auf, wählen aber die Ausgabe *Baumstruktur*. Öffnen Sie in der Ergebnis-Sicht den Zweig "Bedeutung der Verarbeitungs-Klassen und ihrer Werte" und dann die Zweige für "72 Pfändung: Übernahme in IT / Art des Bezugs", "73 Pfändung: Pfändbarkeit für gewöhnliche Pfändungen" und "74 Pfändung: Pfändbarkeit für bevorrechtigte Pfändungen". Der Zweig "72 Pfändung: Übernahme in IT / Art des Bezugs" verschlüsselt eine Vorsortierung der Lohnarten für die Verarbeitung in Pfändungen. Lohnarten, die in diesem Zweig dem Wert "0 Lohnart ist für Pfändung nicht notwendig" zugeordnet sind, werden in der Pfändungsverarbeitung nicht berücksichtigt.

In den beiden anderen Zweigen finden Sie die jeweils relevanten Ausprägungen der Pfändbarkeit, beispielsweise nicht pfändbar oder voll pfändbar. Wenn Sie eine solche Ausprägung aufklappen, wird eine Auflistung der Lohnarten mit dieser Eigenschaft angezeigt.

#### Beispiel:

Lohnarten, die bei bevorrechtigten Pfändungen als Weihnachtsfest-Bezug behandelt werden

<sup>ED</sup> 72 Pfändung: Übernahme in IT / Art des Bezugs <sup>-</sup>ED 73 Pfändung: Pfändbarkeit für gewöhnliche Pfändungen 74 Pfändung: Pfändbarkeit für bevorrechtigte Pfändungen -田 0 Nicht pfändbar <sup>-</sup>E 1 Voll pfändbar mit Pfändungsschutz <sup>-</sup> 3 Hälfte pfändbar mit Pfändungsschutz <mark>曰</mark> 3 Bezug Weihnachtsfest pfändbar mit Pfändungsschutz BW10 13. Monatseinkommen BW20 Abschlag 13. MEK M051 Durchschnitte Stunden M120 Weihnachtsgeld MW80 Summe Weihnachtsbezüge 0022 Sonderzuwendung